# **SD Card Recorder User Manual**

**DFS 121 SD Card Recorder User Manual**

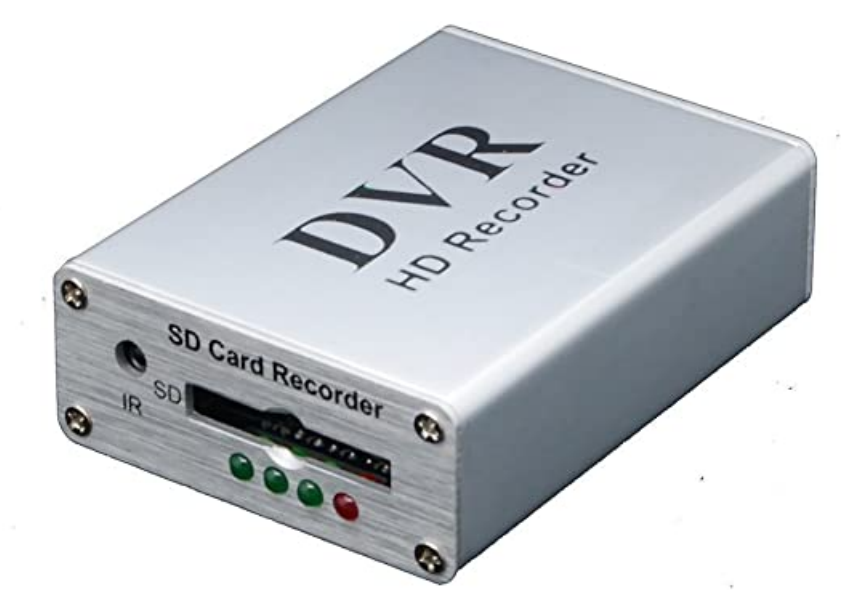

before use Please read the instructions carefully

#### **Contents**

- **[Precautions](#page-1-0)**
- **[Accessories:](#page-1-1)**
- **[Features](#page-2-0)**
- **[Product Features](#page-2-1)**
- **[Panel details](#page-2-2)**
- **[Dimensions](#page-3-0)**
- **[remote control](#page-4-0)**
- **[Interface definition](#page-6-0)**
- **[Software icon description](#page-6-1)**
- **9.1 [Menu image interface](#page-7-0)**
- **[Menu playback interface](#page-10-0)**
- **[We have added shortcut keys during video](#page-11-0)**
- **playback**
- **[Picture playback](#page-12-0)**
- **[System settings](#page-13-0)**
- **[OSD settings](#page-14-0)**
- **[Save settings/format](#page-14-1)**
- **[Image settings](#page-15-0)**
- **[Video settings](#page-16-0)**
- **17.1 [Recording time/segment setting](#page-16-1)**
- **[Video frame rate](#page-17-0)**
- **[Picture quality](#page-18-0)**
- **[Video settings](#page-19-0)**
- **[Loop recording settings](#page-19-1)**
- **[Video format](#page-19-2)**
- **[Parameters meters Table](#page-20-0)**
- **[problem analysis](#page-21-0)**
- **[Documents / Resources](#page-22-0)**
- **Related Posts**

### <span id="page-1-0"></span>**Precautions**

- 1. Do not pull out the card during the recording
- 2. Please format for the first use
- 3. Please place the device in a dry and ventilated place
- 4. Please use genuine original SD card
- 5. During the warranty period, if the product is damaged due to human factors will not be able to obtain a warranty and after-sales service etc..

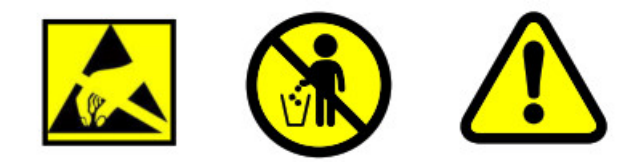

#### <span id="page-1-1"></span>**Accessories:**

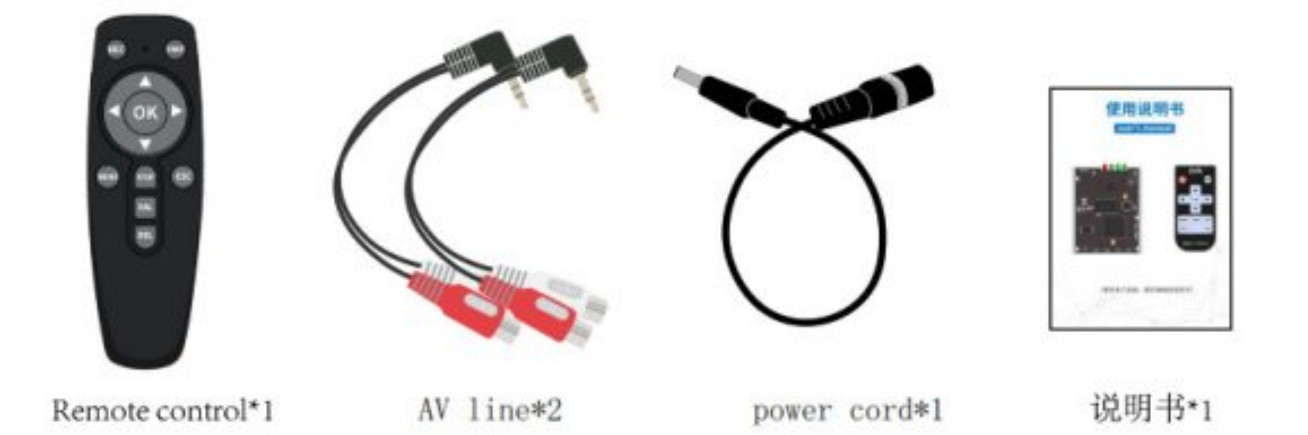

## <span id="page-2-0"></span>**Features**

This product uses the most advanced image processing technology to make the output image quality lossless, whether it is in the preview is almost equal to the original image quality when the video is played back, which solves the problem that many users use analog cameras as in-the image quality is seriously degraded after DVR processing. At the same time, we use H265+MP4 video technology to make video files are smaller in size and have a wider application range, and video files can be played back on various multimedia devices.

### <span id="page-2-1"></span>**Product Features**

- Support NTSC PAL camera
- Support H264 H265 image compression technology
- Support up to 512G SD card
- Support snap during video recording
- Support SD card upgrade firmware
- Support remote control operation
- Multi-language support Chinese, English, German, Spanish, Polish, French
- Support MP4 video file format
- Support power failure protection function

#### <span id="page-2-2"></span>**Panel details**

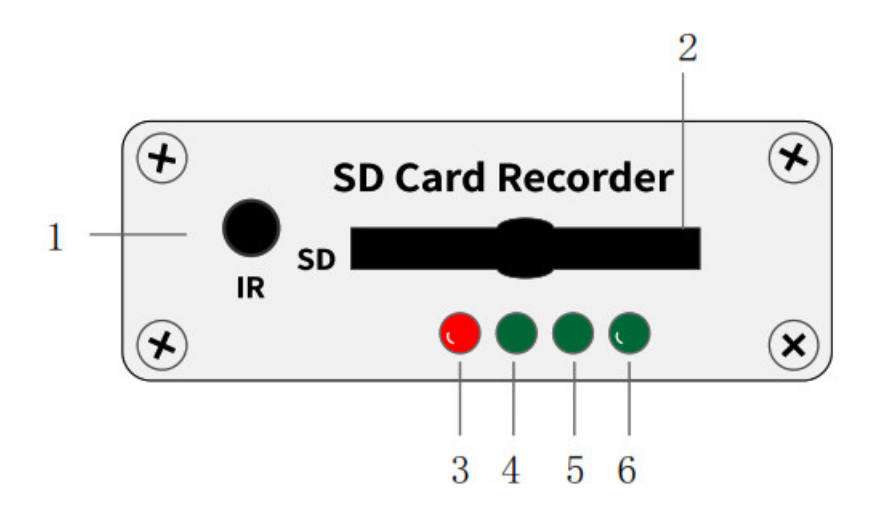

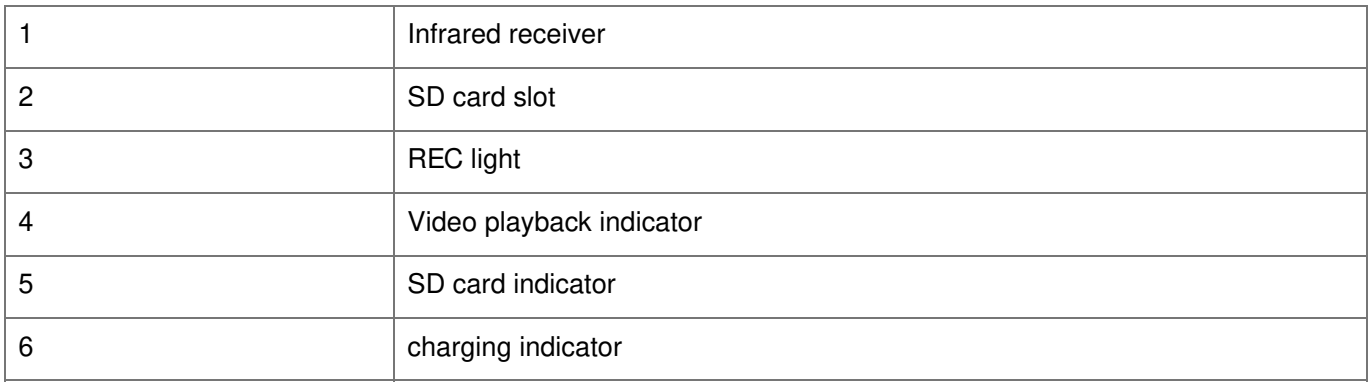

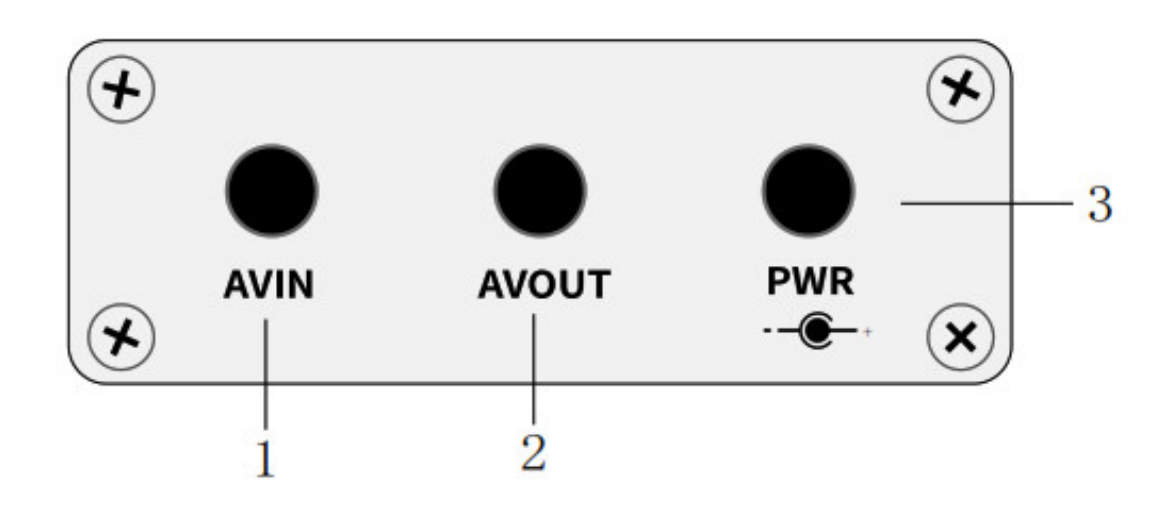

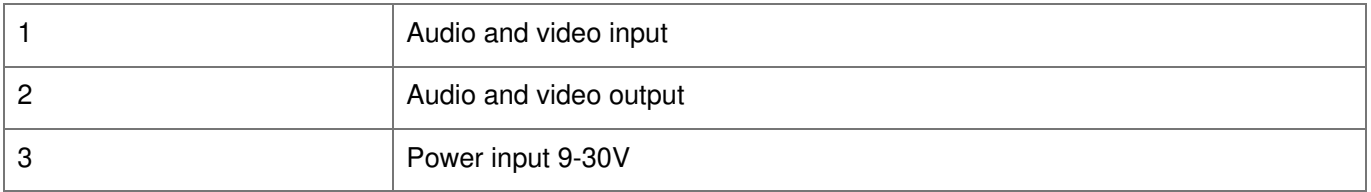

## <span id="page-3-0"></span>**Dimensions**

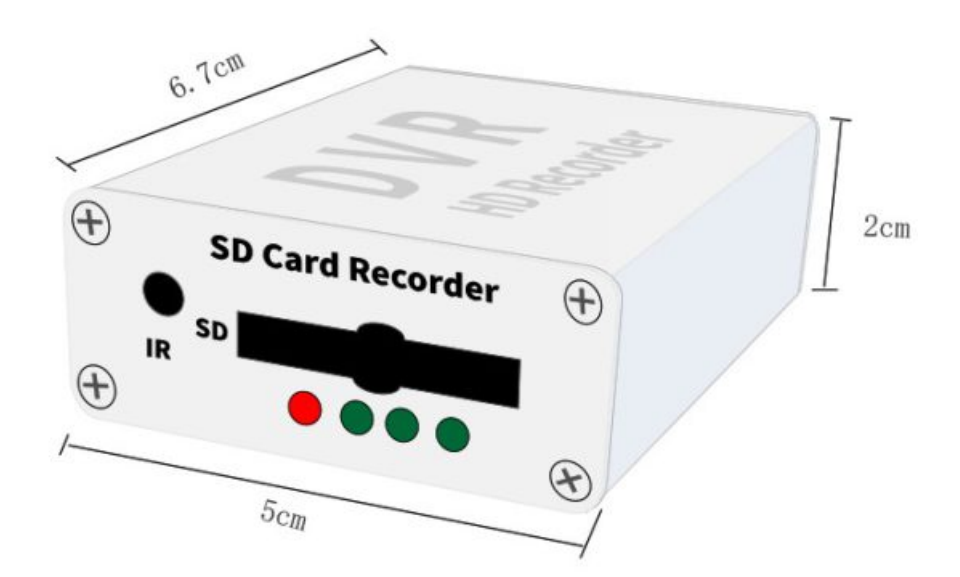

Dimensions: 5 \* 6.7 \* 2 (cm) weight: 75 grams (Host net weight)

<span id="page-4-0"></span>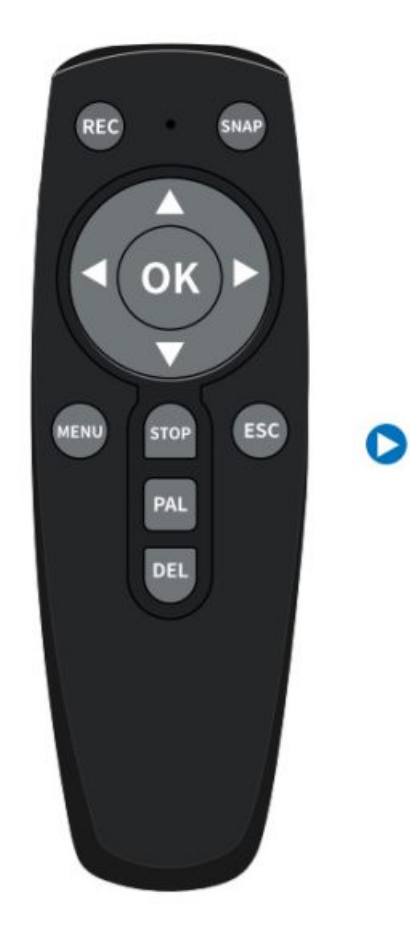

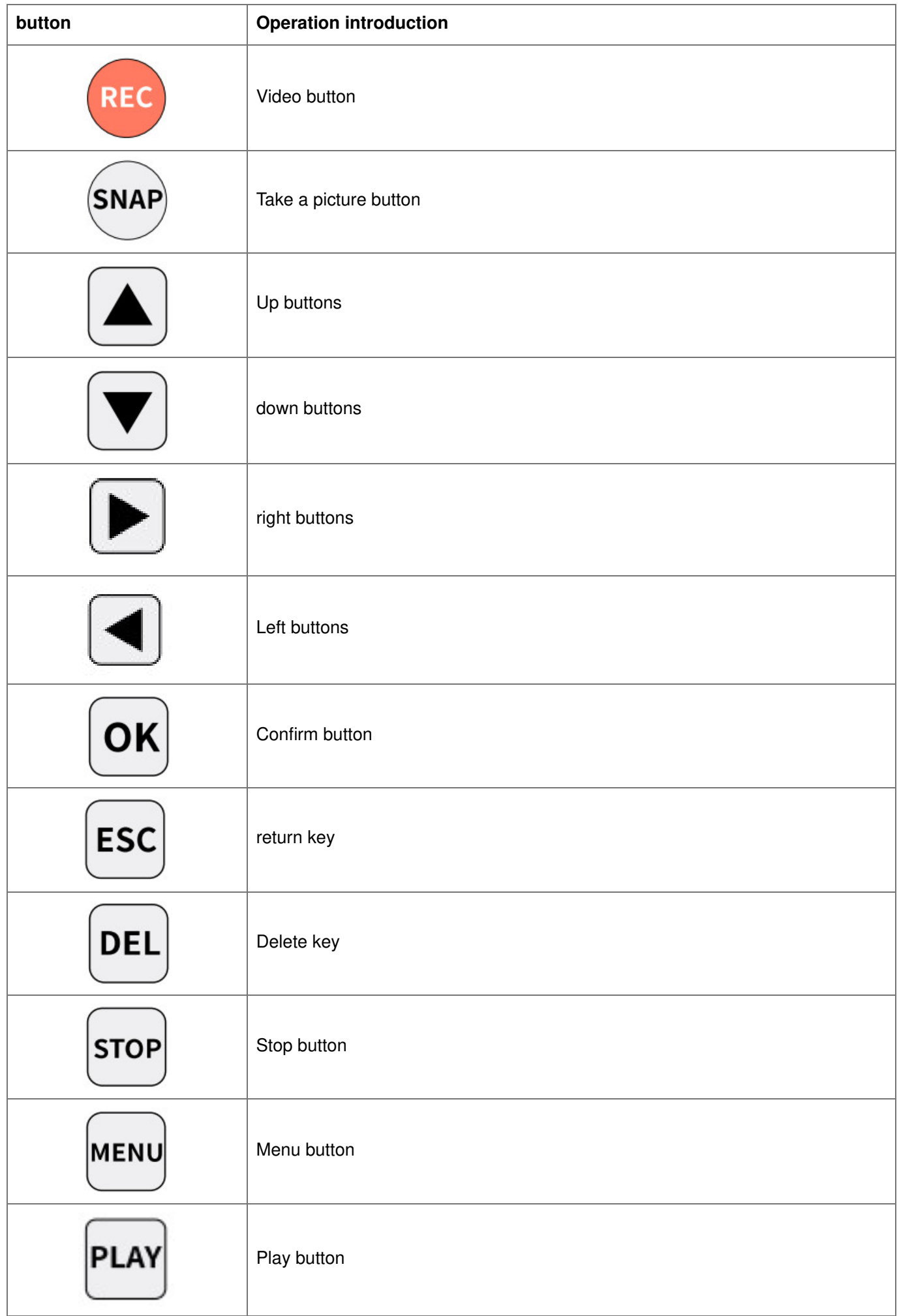

## **Tips:**

## **PLA**

In the process of equipment recording, or in the real-time picture state, press the PLAY button Can directly enter the playback file

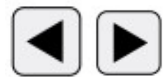

During video playback, press the left and right buttons to fast forward and rewind

During the playback of the video, press the up and down keys to automatically jump to the next video Or the previous video, which is convenient and quick.

## <span id="page-6-0"></span>**Interface definition**

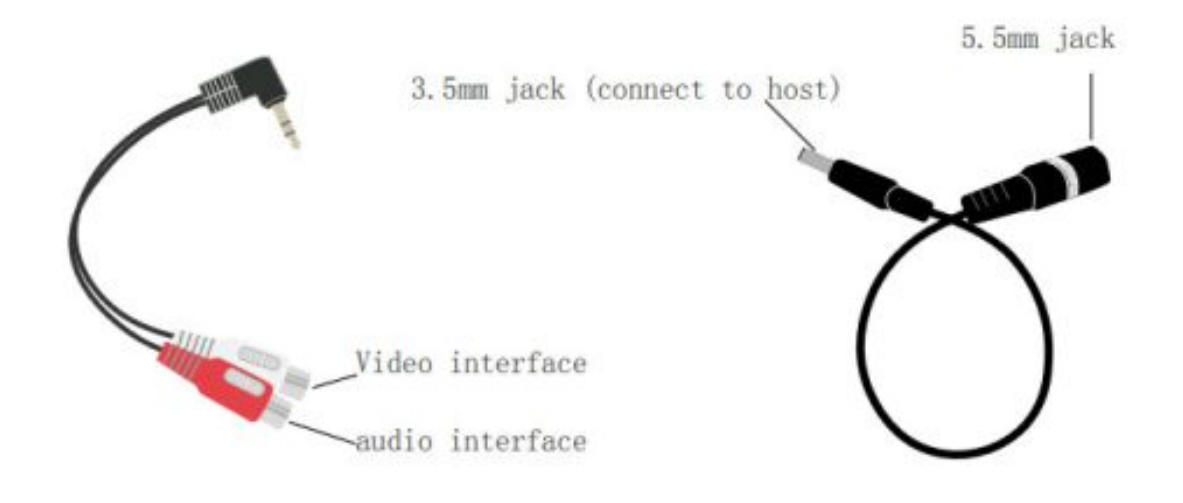

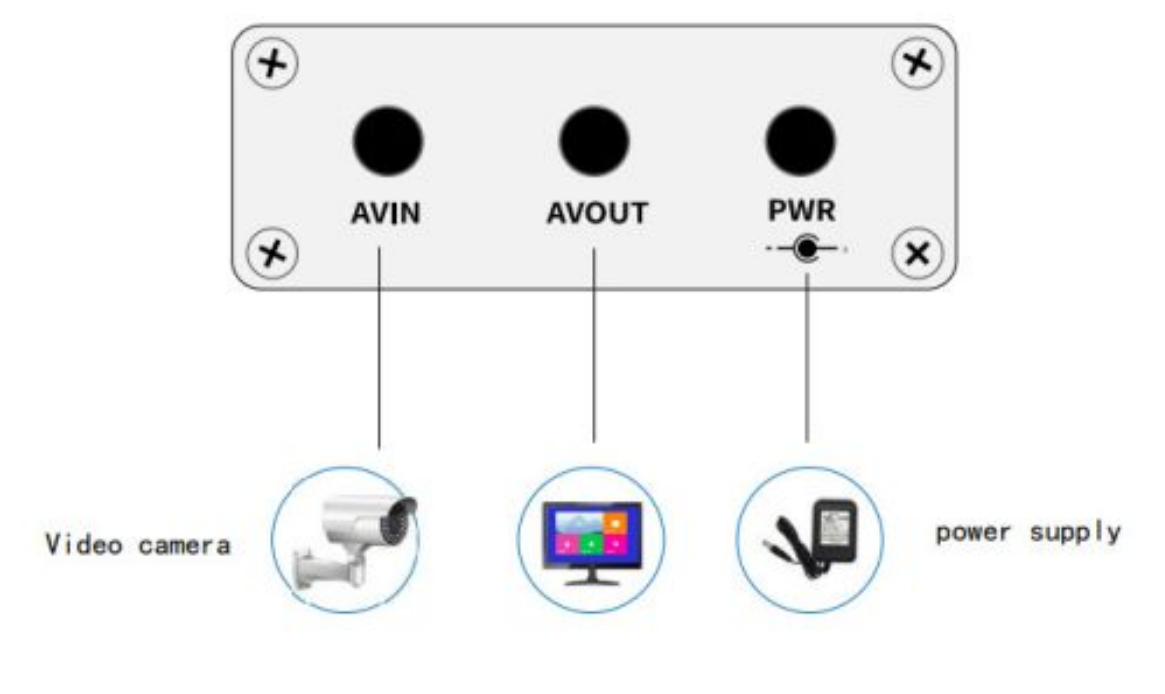

<span id="page-6-1"></span>Display screen

1.

<span id="page-7-0"></span>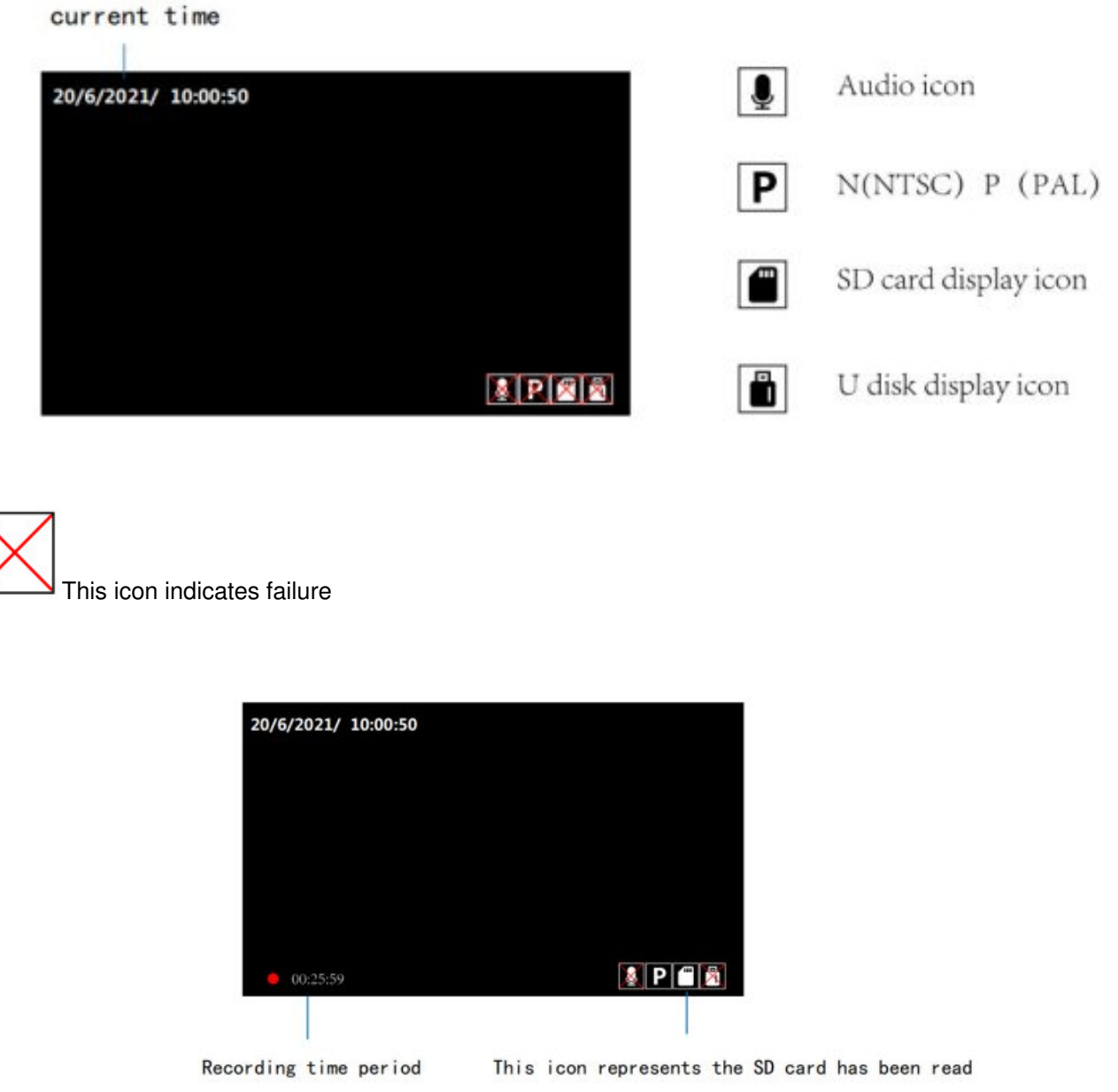

Please format the SD card for the first use, Format into FAT32 format

2. When the device reads the SD card, The bottom right corner of the screen disappears, If it does not disappear, the reading fails, Need to format it again

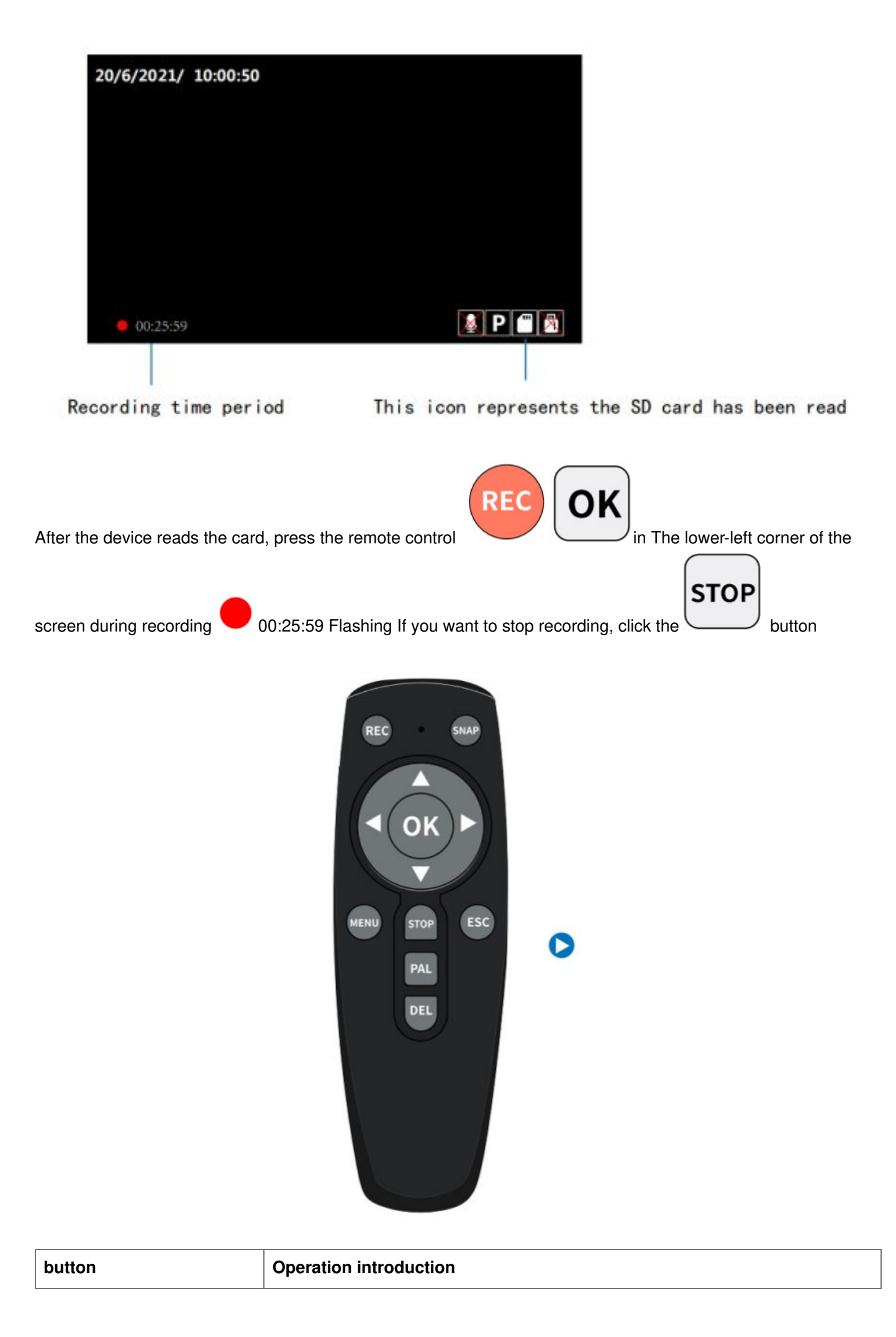

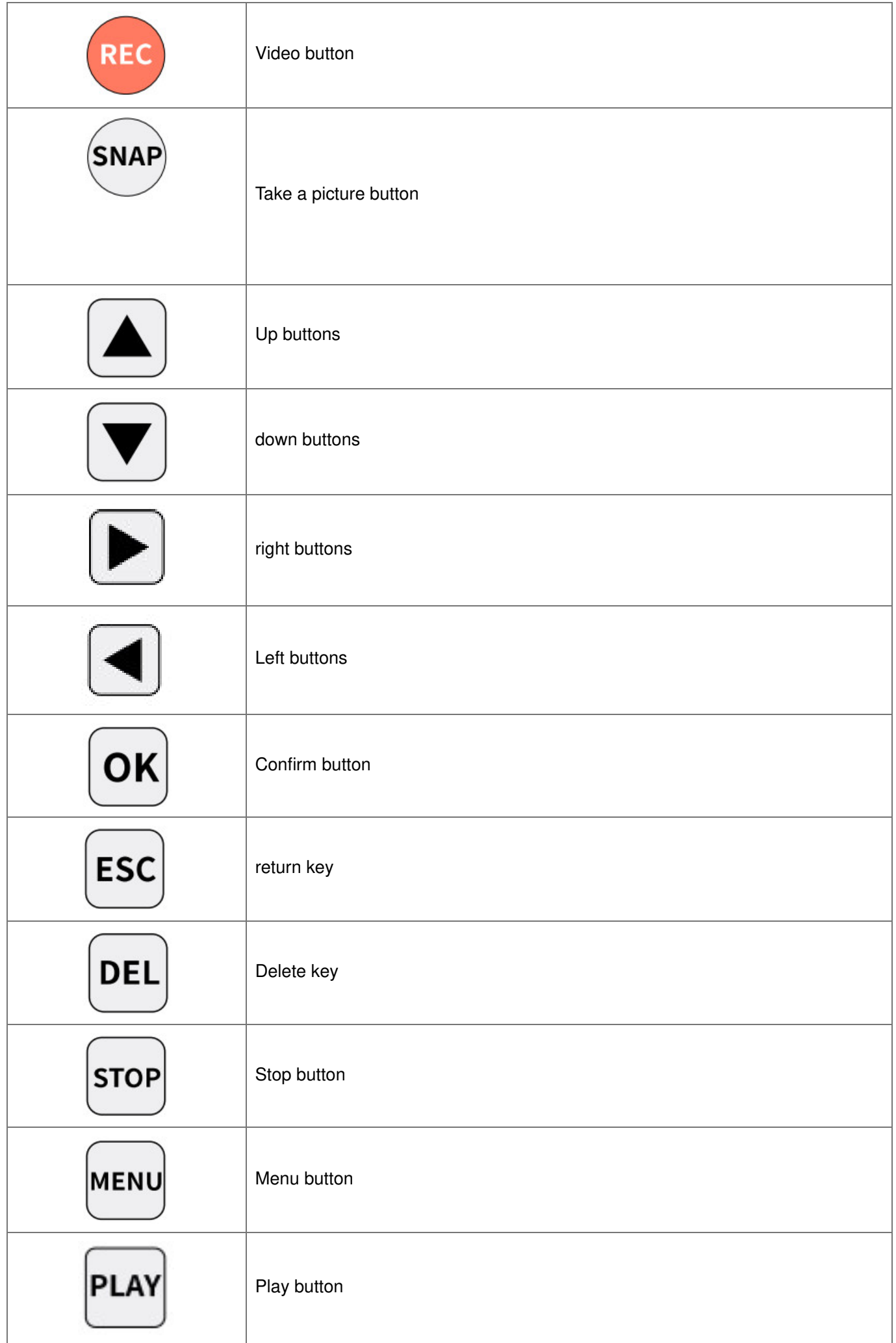

<span id="page-10-0"></span>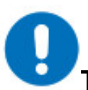

**Tip:** In the file list state, Press the remote control or key DEL or STOP to delete the current file

1. The "MENU" button on the remote control enters directly the Menu page to operate

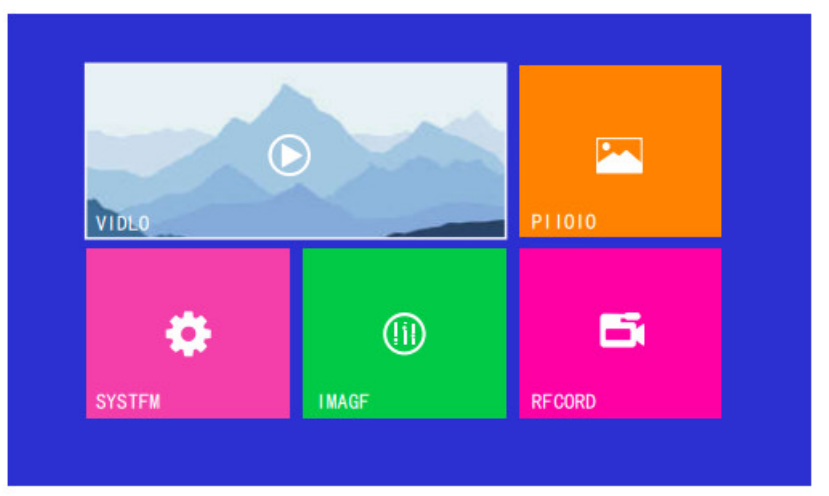

2. Click the OK button on the remote control enter the play folder

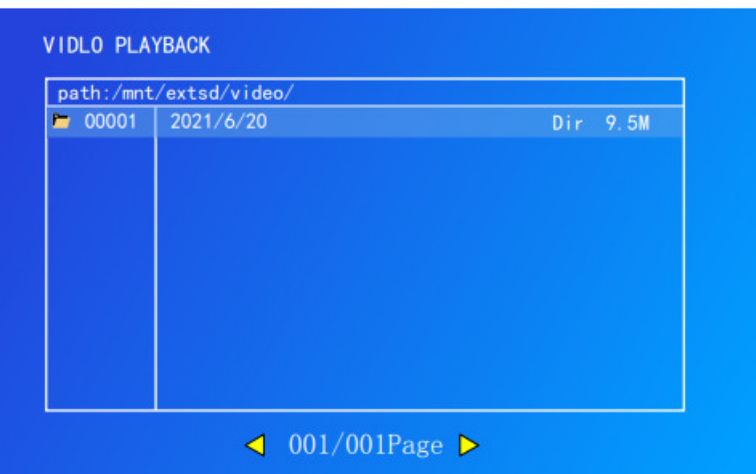

3. Click the OK button on the remote controller for video playback The list can be in accordance with the time period choose the video you want to play

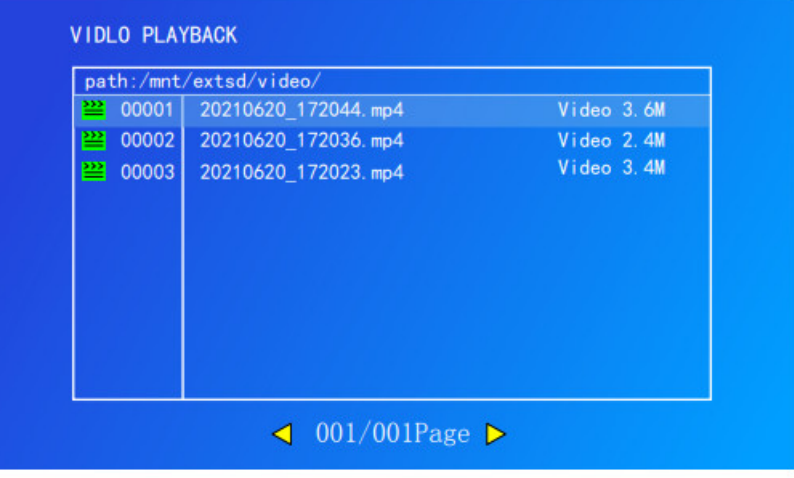

4. Enter the current playback video

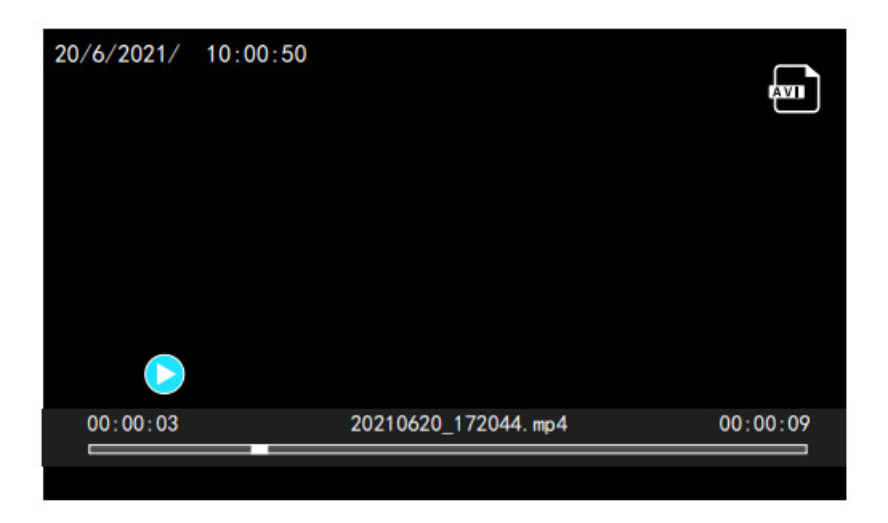

<span id="page-11-0"></span>**We have added shortcut keys during video playback**

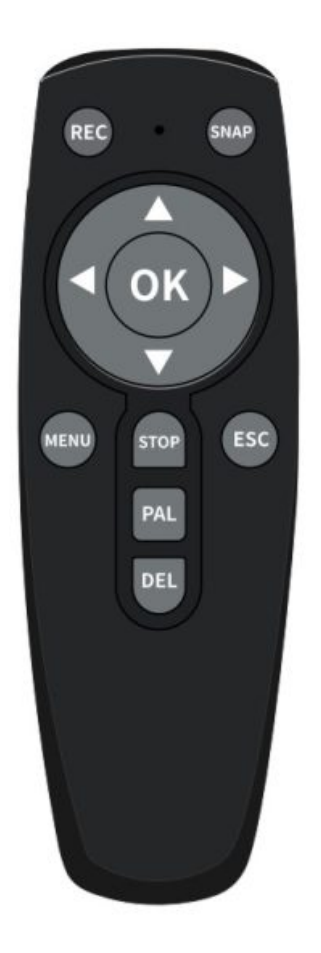

## **Preview image**

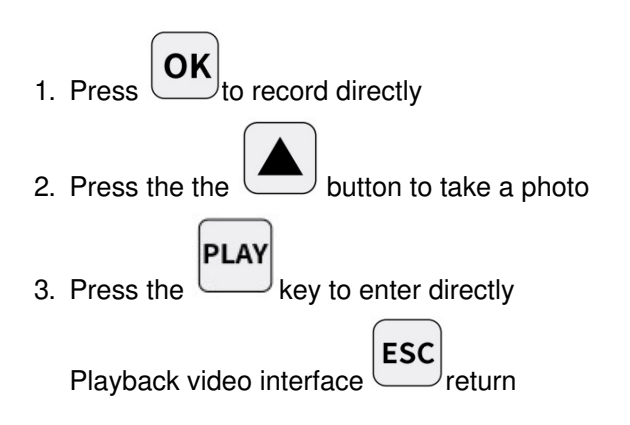

#### **In playback mode**

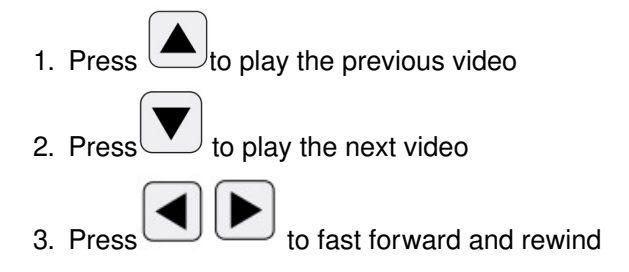

## <span id="page-12-0"></span>**Picture playback**

**SNAP** 1. Press  $\cup \Box$ to take a photo

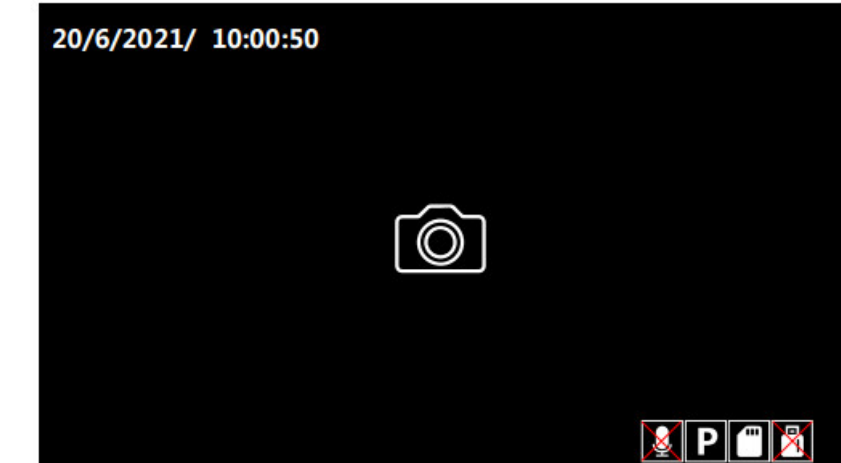

The file will be stored on an SD card Inside the picture folder

MENU

2. Press the remote button Enter the menu Select picture playback

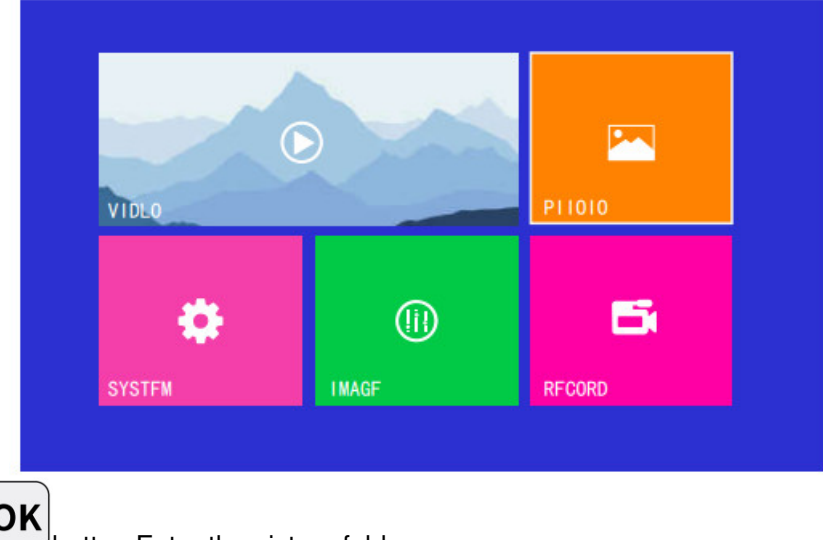

3. Press the remote  $\overline{\text{OK}}$  button Enter the picture folder

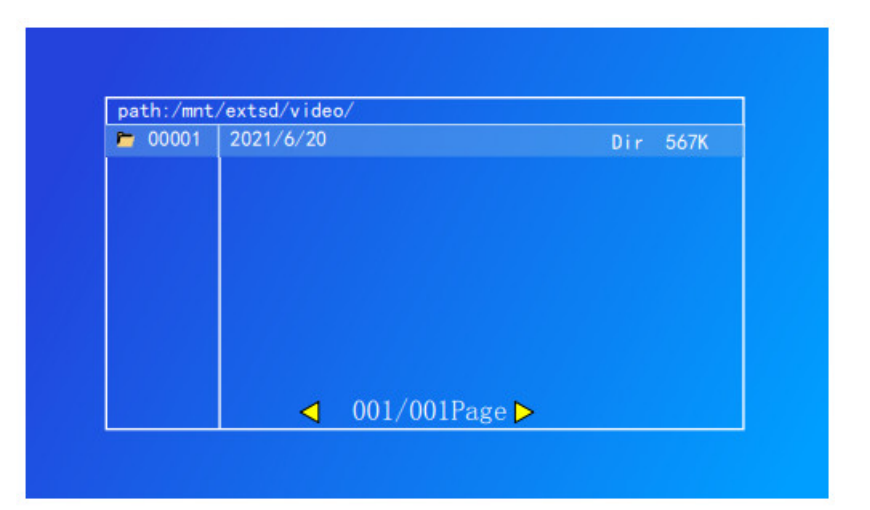

## <span id="page-13-0"></span>**System settings**

#### **System settings**

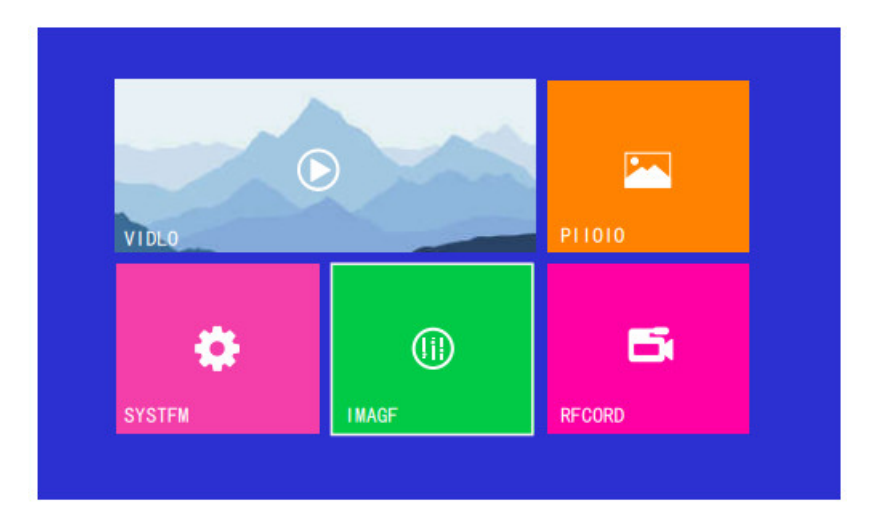

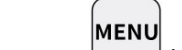

1. Press the remote button Enter the menu

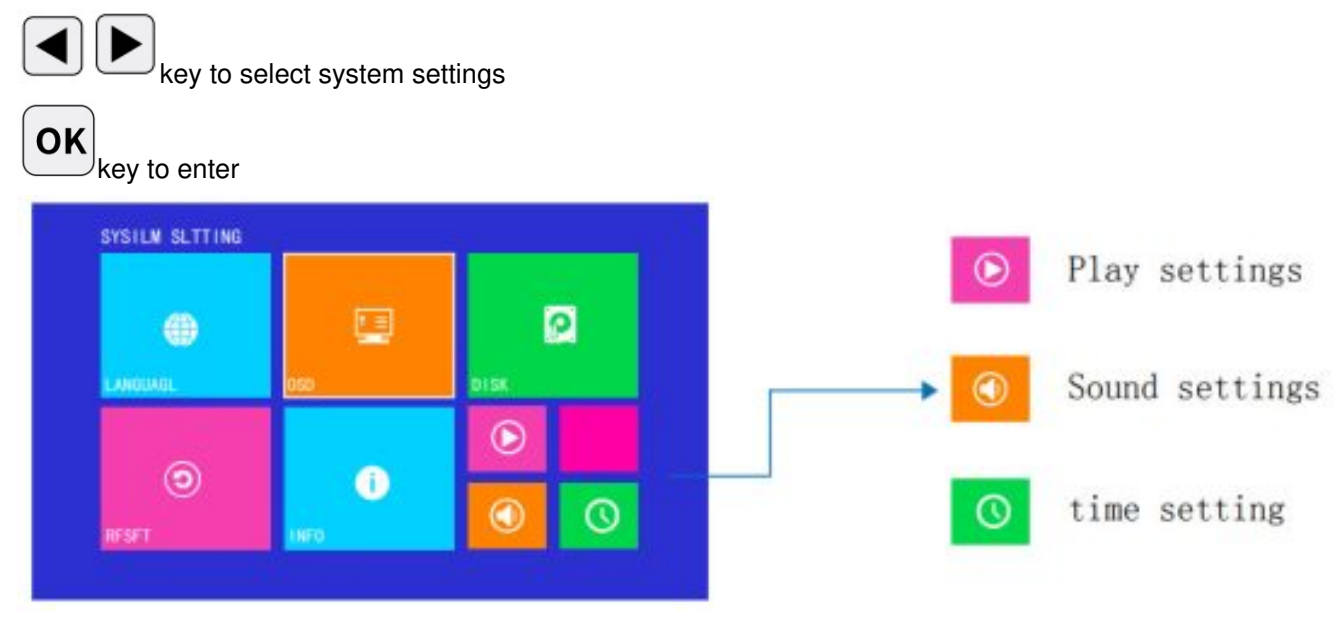

**language settings:** Include Chinese/English/German/Spain/Polish/French **Factory settings:** This option can be used to restore the factory default settings(operate with caution) **system version:** This setting is to view the system software version number

## <span id="page-14-0"></span>**OSD settings**

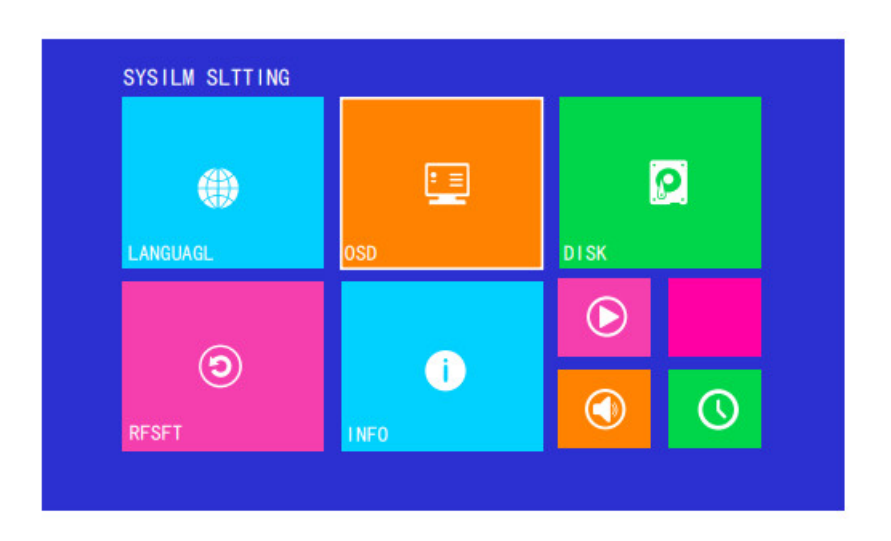

**Preview:** In the real-time preview state watermark on the screen. **Replay:** Refers to the playback of video or pictures watermark **video:** Video file watermark off **picture:** Picture file watermark off

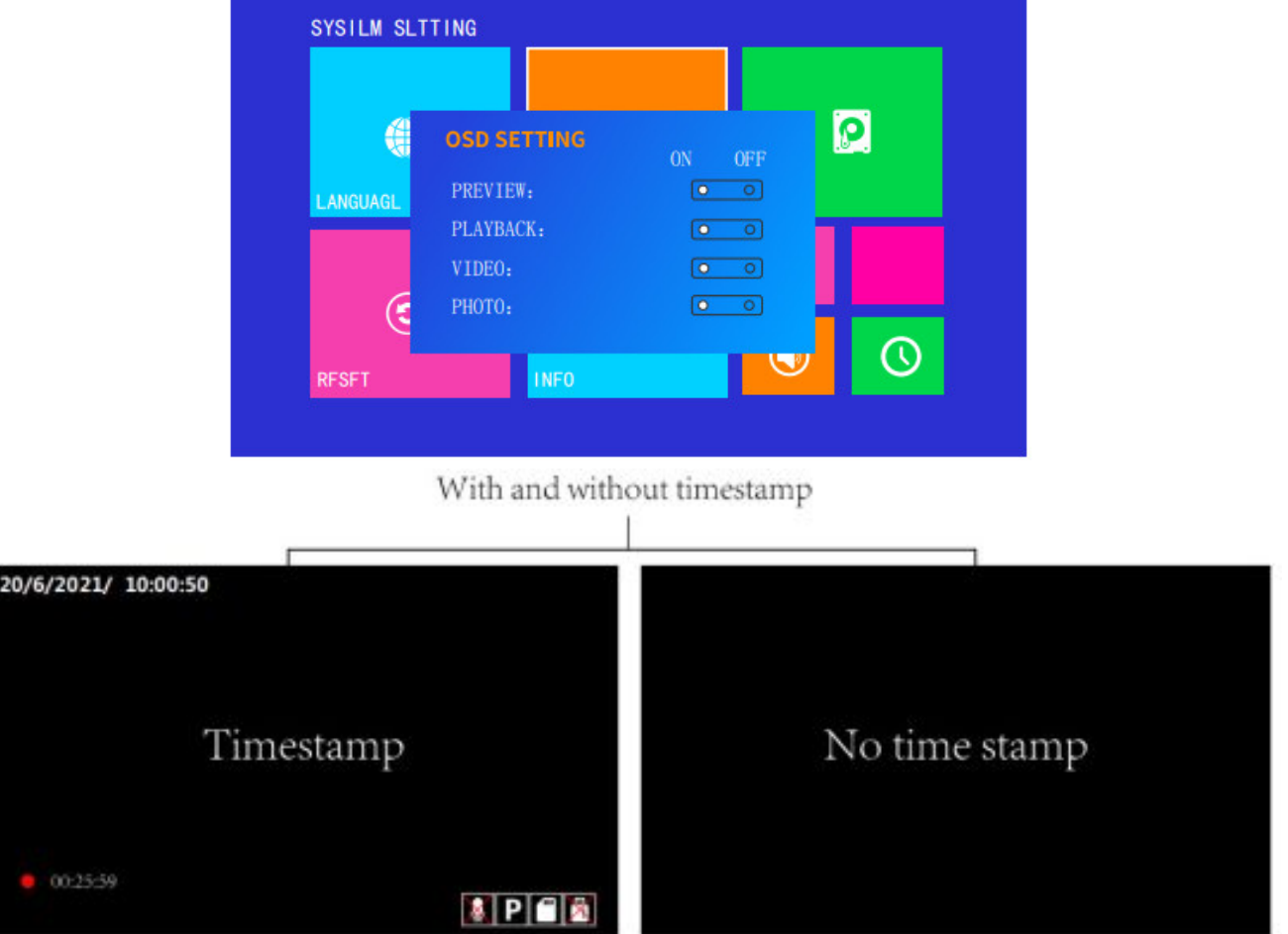

#### <span id="page-14-1"></span>**Save settings/format**

**Storage settings:** you can view storage usage Capacity and remaining capacity.

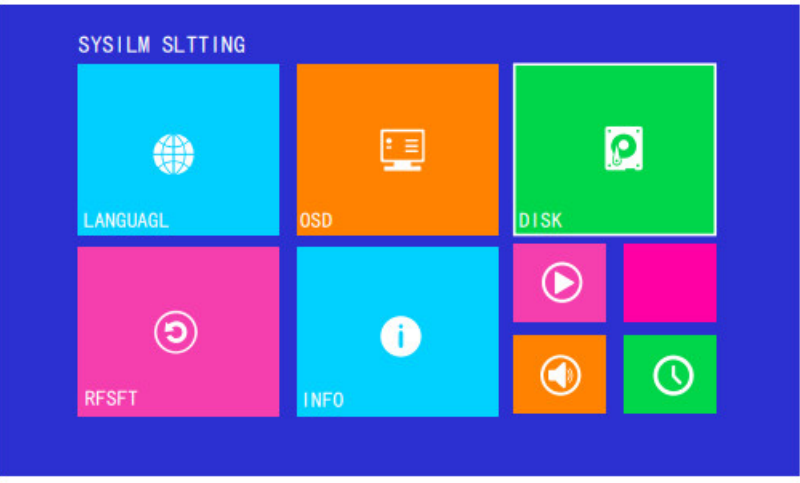

If the device cannot be displayed Storage status, Available through this function Format the storage device.

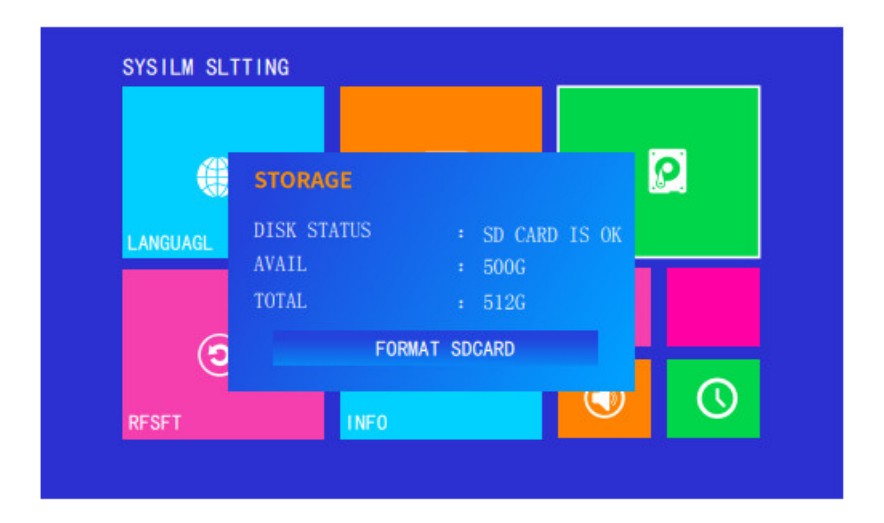

## **Fault judgment Can't read the card and can't record video?**

- 1. Please use a genuine card.
- 2. If the card is not read, enter "Save Settings" to format
- 3. For SD cards that have not been used for a long time, please clean the pins of the SD card before inserting it into the device.
- 4. The card is not read, please restart the device.

## <span id="page-15-0"></span>**Image settings**

Image setting: through color contrast Brightness adjusts image parameters in real-time.

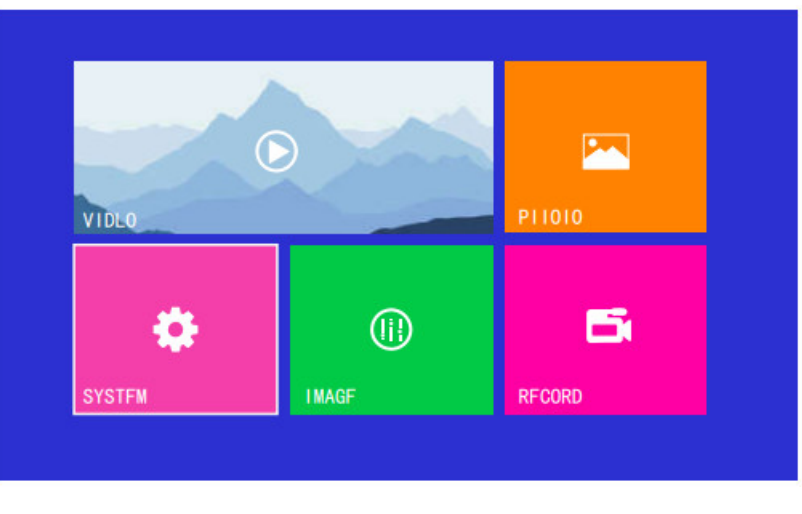

#### **Mirror settings:**

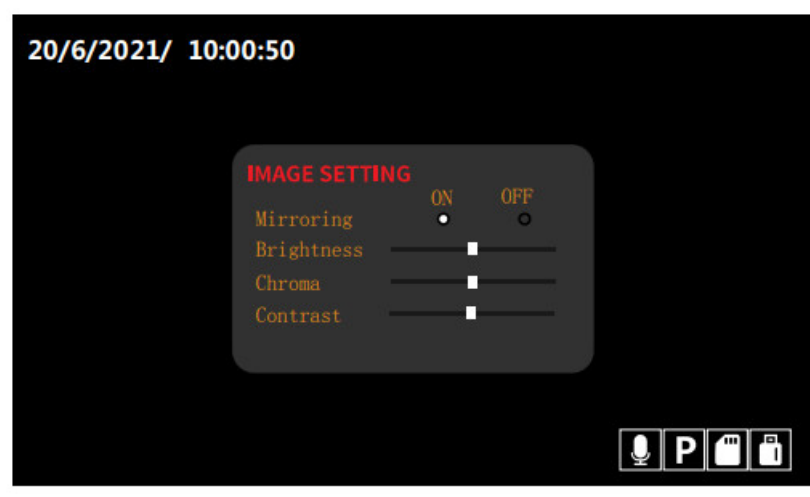

After entering the image settings the remote control key  $\left(\bigcup_{i=1}^{\infty}\left[\bigcup_{i=1}^{n}S_i\right]$  to select enable or disable, then press key can be automatically saved.

**Chroma:** refers to adjusting the brightness of the screen on the screen to high or low

**Color saturation:** refers to adjusting the color of the screen picture too dark or light

**Contrast:** A measure of comparison between the bright and dark parts of the same picture. The contrast is large, and the picture is very bright in black and white.

**ESC** 

#### <span id="page-16-0"></span>**Video settings**

#### <span id="page-16-1"></span>**Recording time/segment setting**

Remote control key to enter the menu select "Video Settings" enter  $\overline{\text{OK}}$  button to enter. MENU

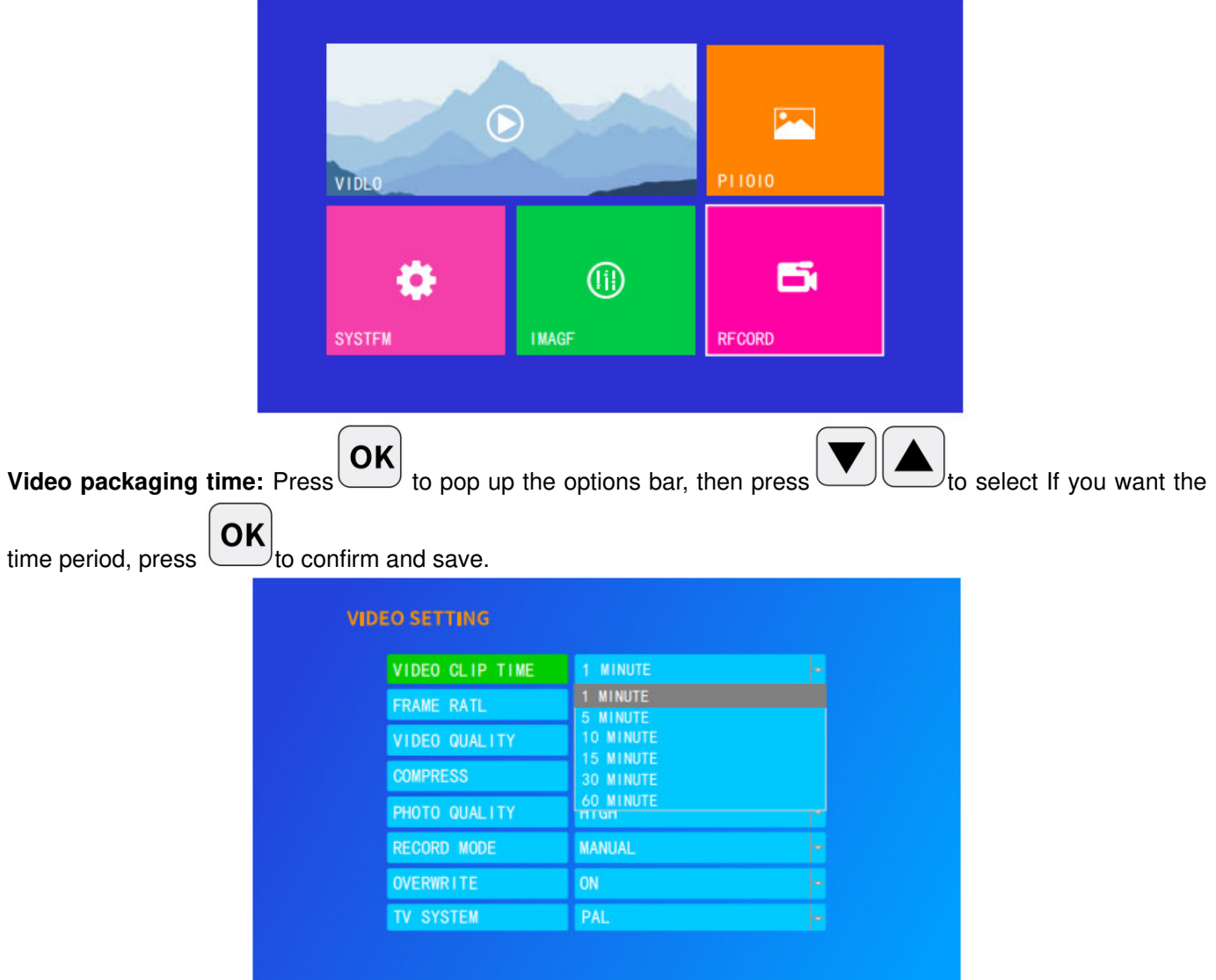

**Video packaging time:** After this function option bar is expanded, 1/5/10/15/30/60 minutes and other time periods, After the settings are saved, the device packs the video files according to this time period, For example: set to 1 minute, then the device will save the video as a video file per 1 minute when recording

## <span id="page-17-0"></span>**Video frame rate**

**Video frame rate:** low frame rate video, the advantage of saving storage space, if not necessary, you can press the default setting.

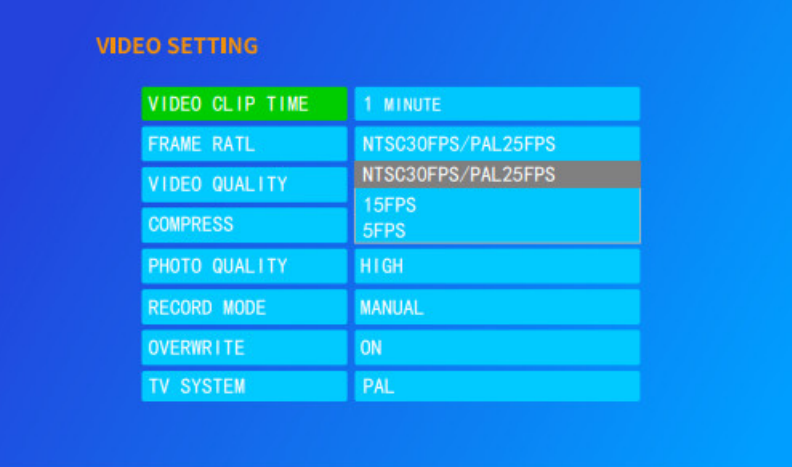

**Video frame rate:** Press **OK** to pop up the options bar, then press **to select If you want the time** 

OK period, press  $\left(\frac{\mathbf{u}\cdot\mathbf{v}}{2}\right)$  to confirm and save.

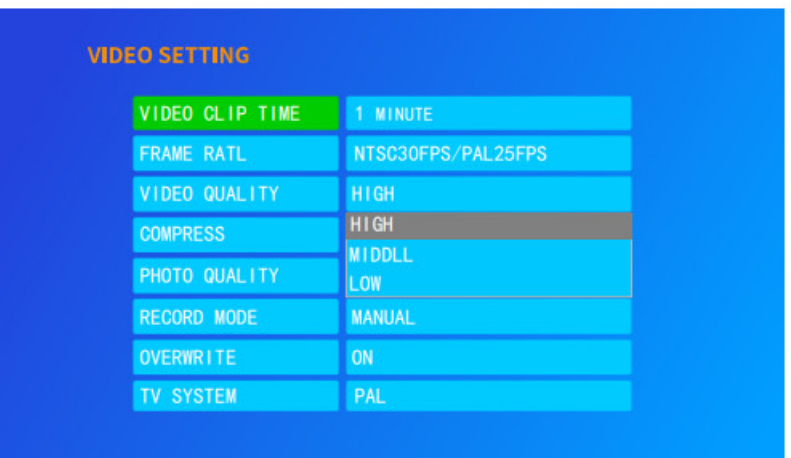

**Video quality:** High/medium/low, three modes

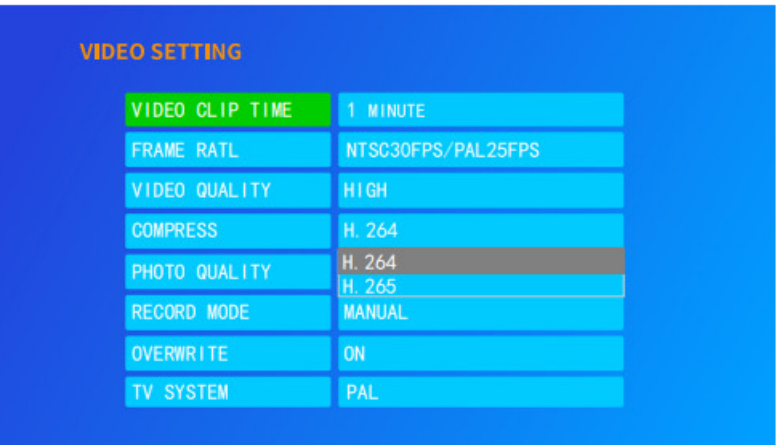

**Video compression method:** H. 264/H. 265 two compression methods

## <span id="page-18-0"></span>**Picture quality**

High/medium/low, three modes, the higher the picture quality, the clearer the picture. Picture quality: High/medium/low, three modes

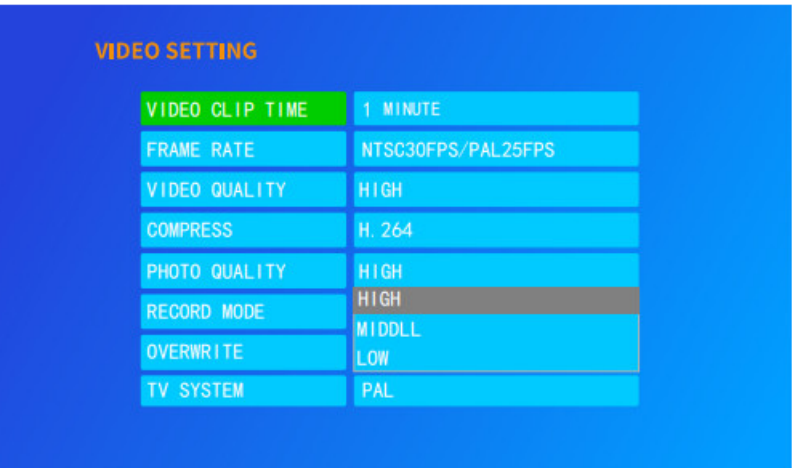

## <span id="page-19-0"></span>**Video settings**

Video mode: Manual recording/automatic recording: Set up manual recording Need to use buttons, etc. Power-on video: when the device is turned on Automatically record

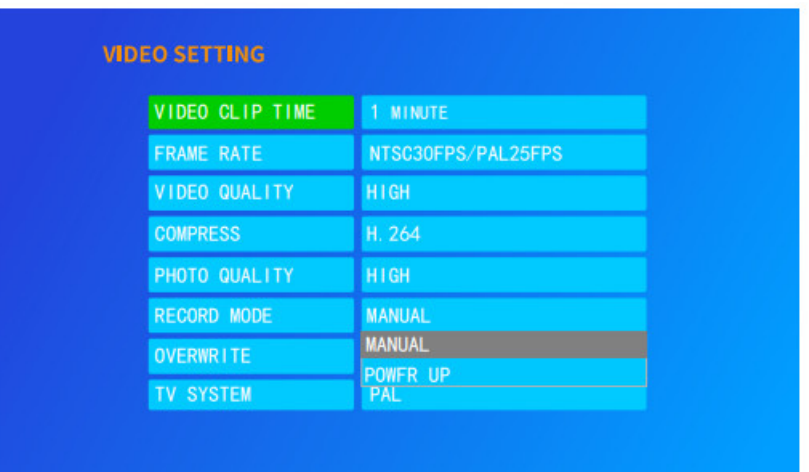

## <span id="page-19-1"></span>**Loop recording settings**

Video coverage: refers to the automatic Loop, if closed, after the device is full automatically stops, it is recommended to turn on (default is on status)

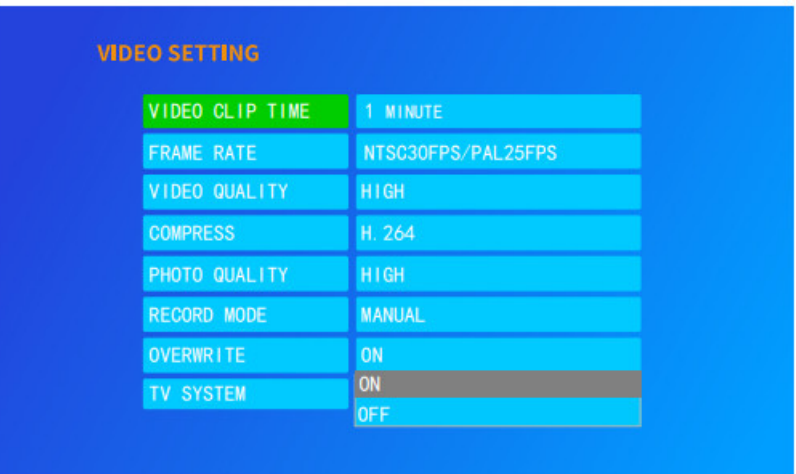

## <span id="page-19-2"></span>**Video format**

System video format: Please make sure the system video format with the input camera Keep the video format consistent Otherwise, the image will be abnormal no image.

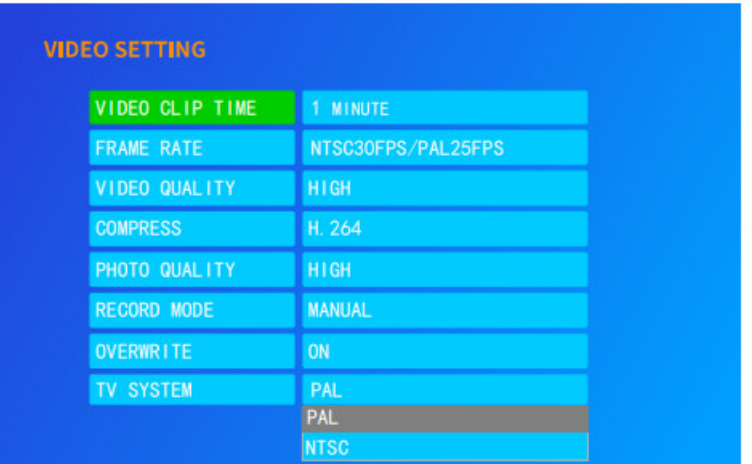

## **first step**

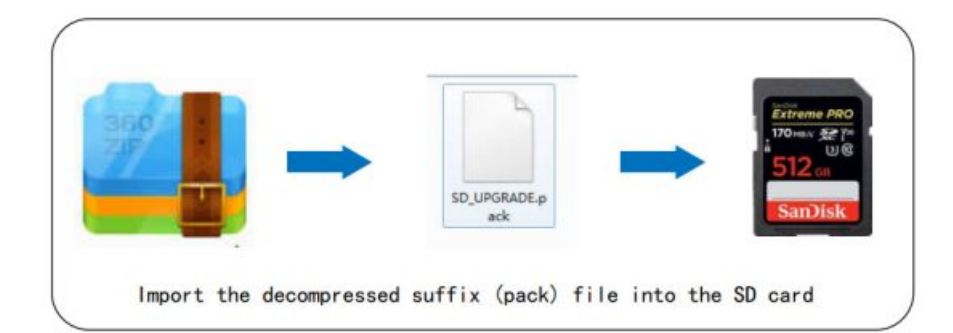

## **Second step**

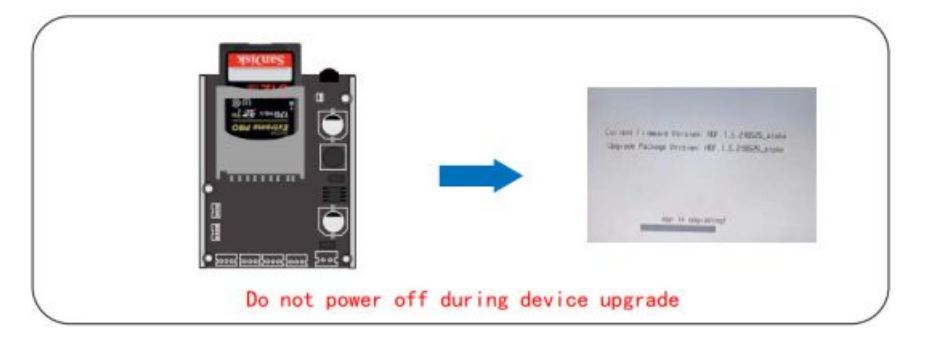

## <span id="page-20-0"></span>**Parameters meters Table**

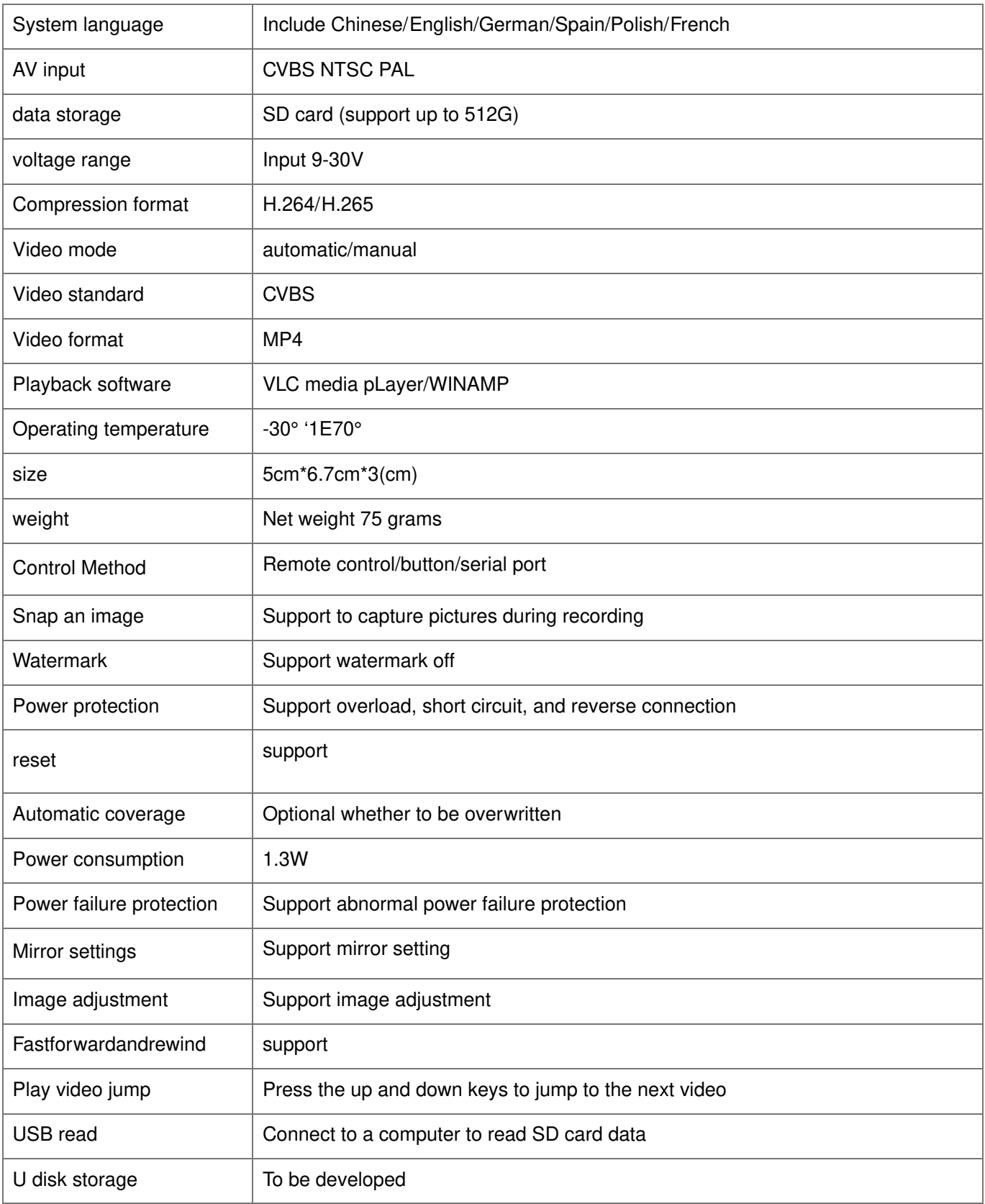

#### <span id="page-21-0"></span>**problem analysis**

#### 1. **Cannot record after inserting the card**

1. Check if the SD card indicator light is on On: Press the remote control record button to still not start recording, please check whether the storage space of the SD card has been used up, if it has been used up, please empty it card, if it still fails to record, please check whether the SD card is genuine or the SD card is damaged. No light: Please format the SD card into FAT32 file system format and insert it into the machine. If the problem is still not solved, please check whether the SD card is a genuine card or is damaged.

#### 2. **The remote control cannot be operated**

Check whether the battery in the remote control is charged. If not, replace the battery with the same model.

#### 3. **Can't see the camera image**

1. Please check whether there is any problem with the signal connection between the camera and the DVR, and check whether the power supply of the camera is normal.

2. Check whether the camera format is consistent with the DVR system format, if not, please modify the DVR system format to make it consistent. (Please refer to 5.6 system video format for modification method)

#### 4. **No video output**

- 1. Please check if the signal connection between the DVR and the monitor is normal.
- 2. Please check whether the power supply of the monitor and DVR is normal.
- 3. DVR output is CVBS video signal, check whether the monitor supports it.
- 4. Check whether the video input channel of the monitor is the channel currently connected to the DVR.

#### 5. **Preview screen freezes**

1. Please re-set the DVR system format to be consistent with the camera, and restart the DVR after setting.

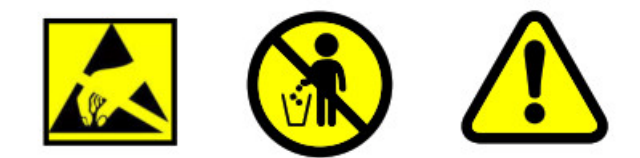

### <span id="page-22-0"></span>**Documents / Resources**

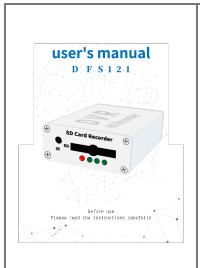

**[121 SD Card Recorder](https://manuals.plus/m/8064222eee4ab71cdbae6898ce3697671faa4bc4dba587a37425ee31280fc13b_optim.pdf)** [pdf] User Manual DFS 121 SD Card Recorder, DFS 121, SD Card Recorder